# ONLINE NATIONAL WORKSHOP ON THE BASICS OF DOCUMENTATION USING LATEX

# INSTALLATION

<https://miktex.org/2.9/setup>

Or

Type **MiKTeX 2.9 Setup** in Google

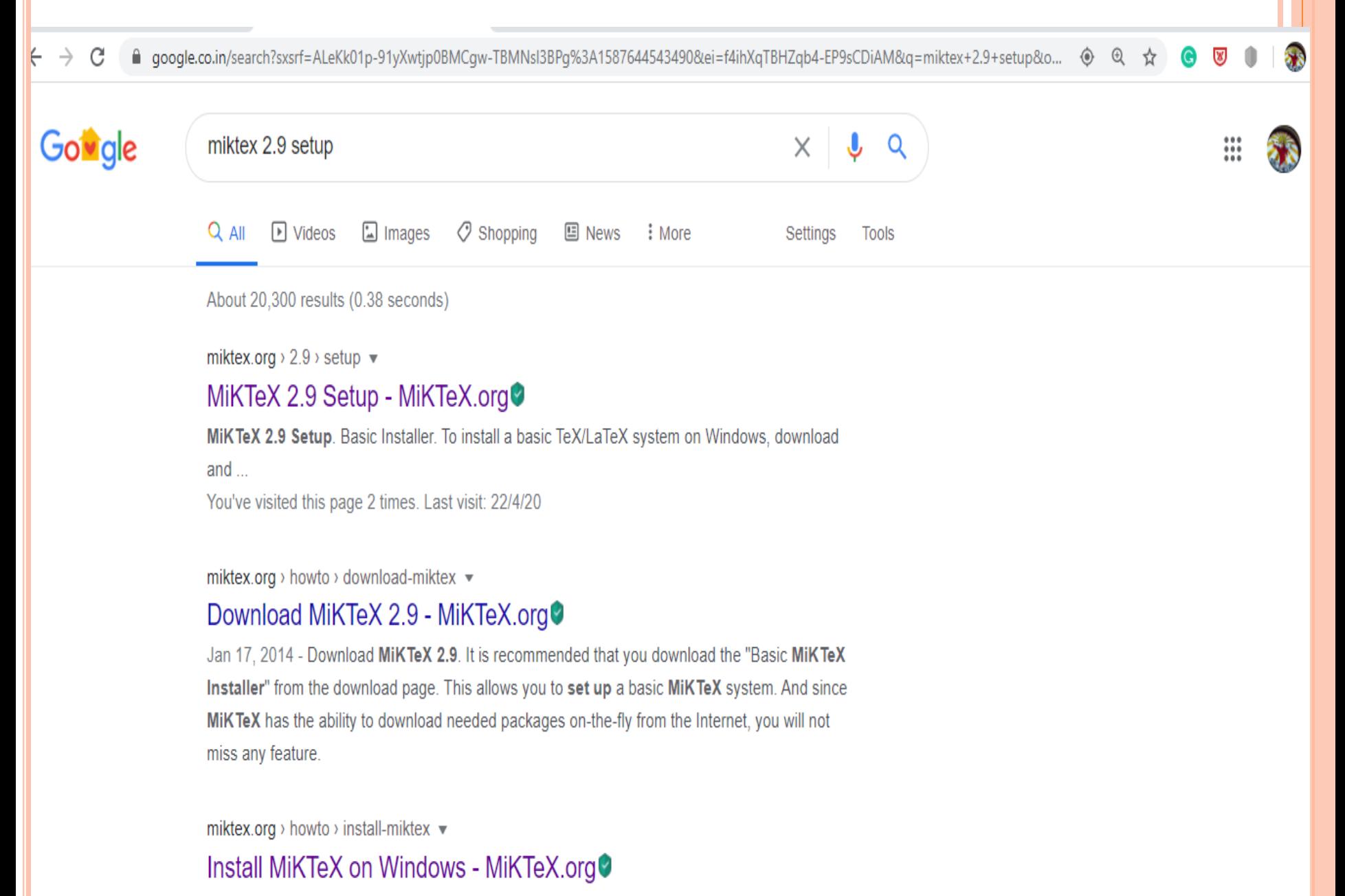

Eeb 6, 2018 - To set up a basic TeX/LaTeX system, download and run the Basic MiKTeX

#### miktex.org/2.9/setup  $\leftarrow$   $\rightarrow$ C

 $\boldsymbol{\theta}$ 

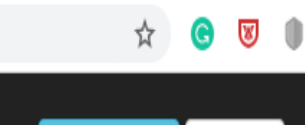

Accept

Learn More

This website uses cookies to personalize content and ads.

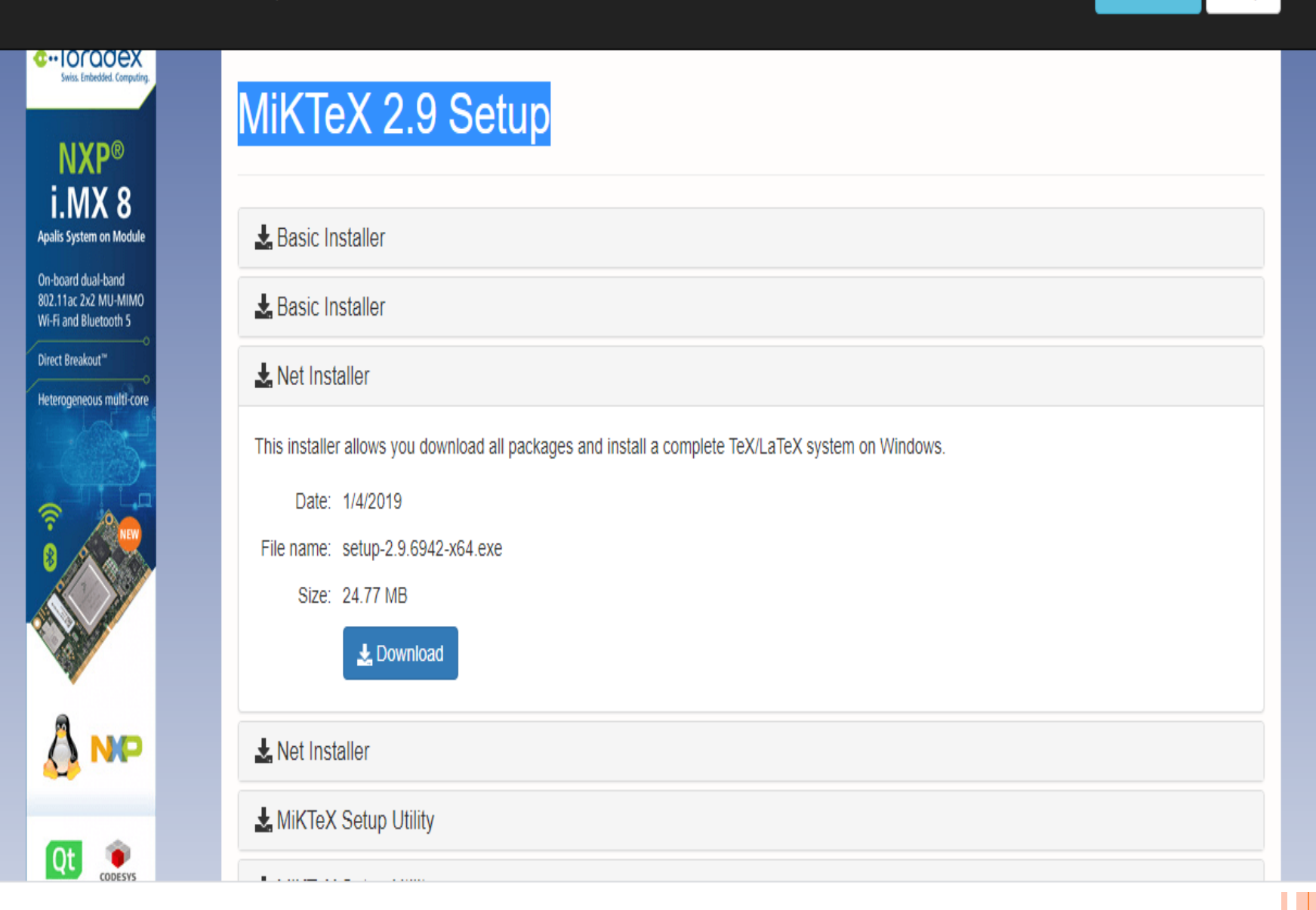

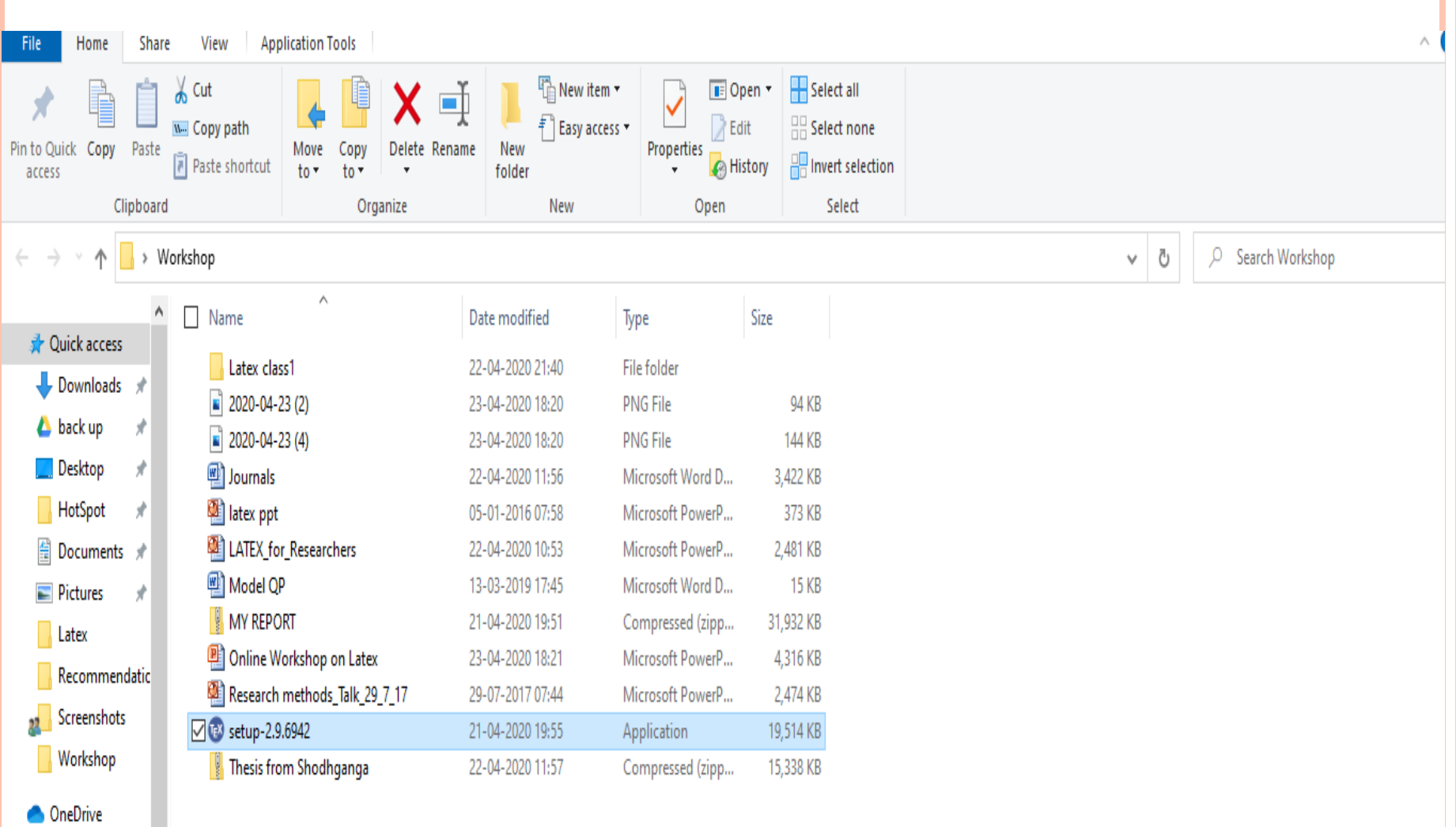

- $\Box$  This PC
- 3D Objects
- **A** Desktop
- $E$  Documents
- Downloads

 $\mathbf{k}$  and  $\mathbf{k}$ 

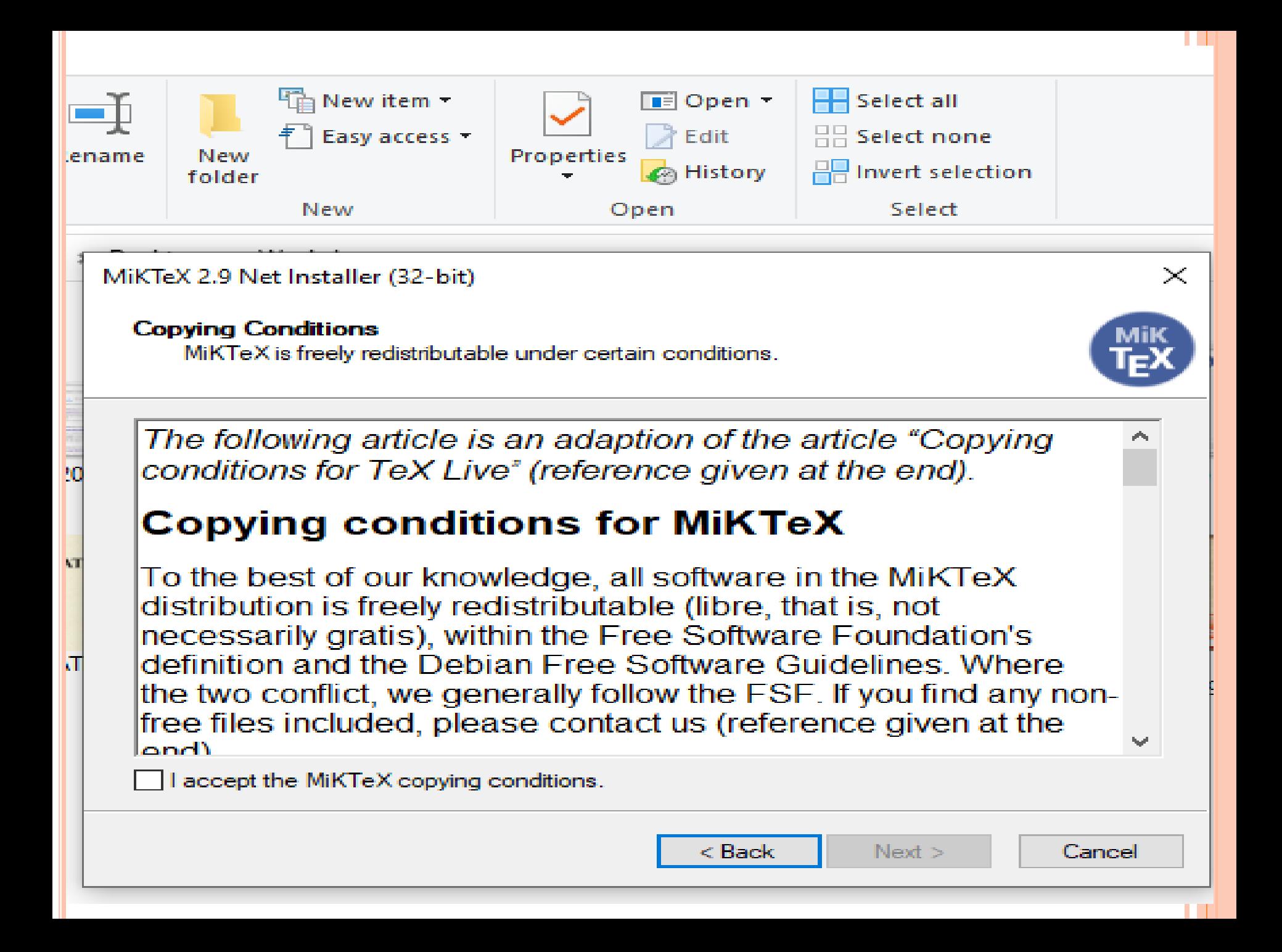

#### MiKTeX 2.9 Net Installer (32-bit)

#### **Task**

Choose the task you want carried out.

#### **O** Download MiKTeX

MiKTeX will be downloaded into a directory on your computer.

Connection Settings...

**Install MiKTeX** - 3

MiKTeX will be installed from a directory on your computer.

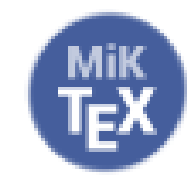

 $\times$ 

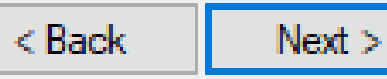

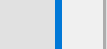

Cancel

#### MiKTeX 2.9 Net Installer (32-bit)

#### **Package Set**

Select the packages you want installed.

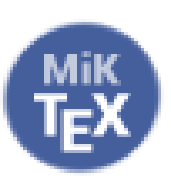

 $\mathbb{R}^n$ 

#### ◯ Basic MiKTeX

A directory will be created which contains the basic MiKTeX distribution.

This is the recommended option. MiKTeX can be configured to install missing packages automatically (in the course of use).

#### Complete MiKTeX

A directory will be created which contains the complete MiKTeX distribution.

Don't use this option unless you have a fast and reliable Internet connection.

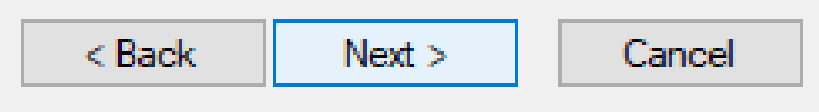

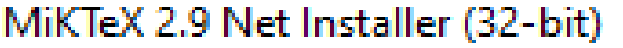

#### **MiKTeX Distribution Directory**

Specify the location of the directory which contains the MiKTeX distribution files.

Download the MiKTeX distribution to:

C:\Users\welcome\Desktop\MiKTeX Download Files

**Browse** 

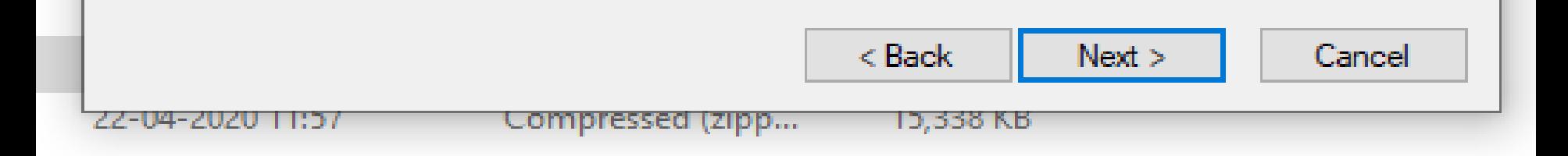

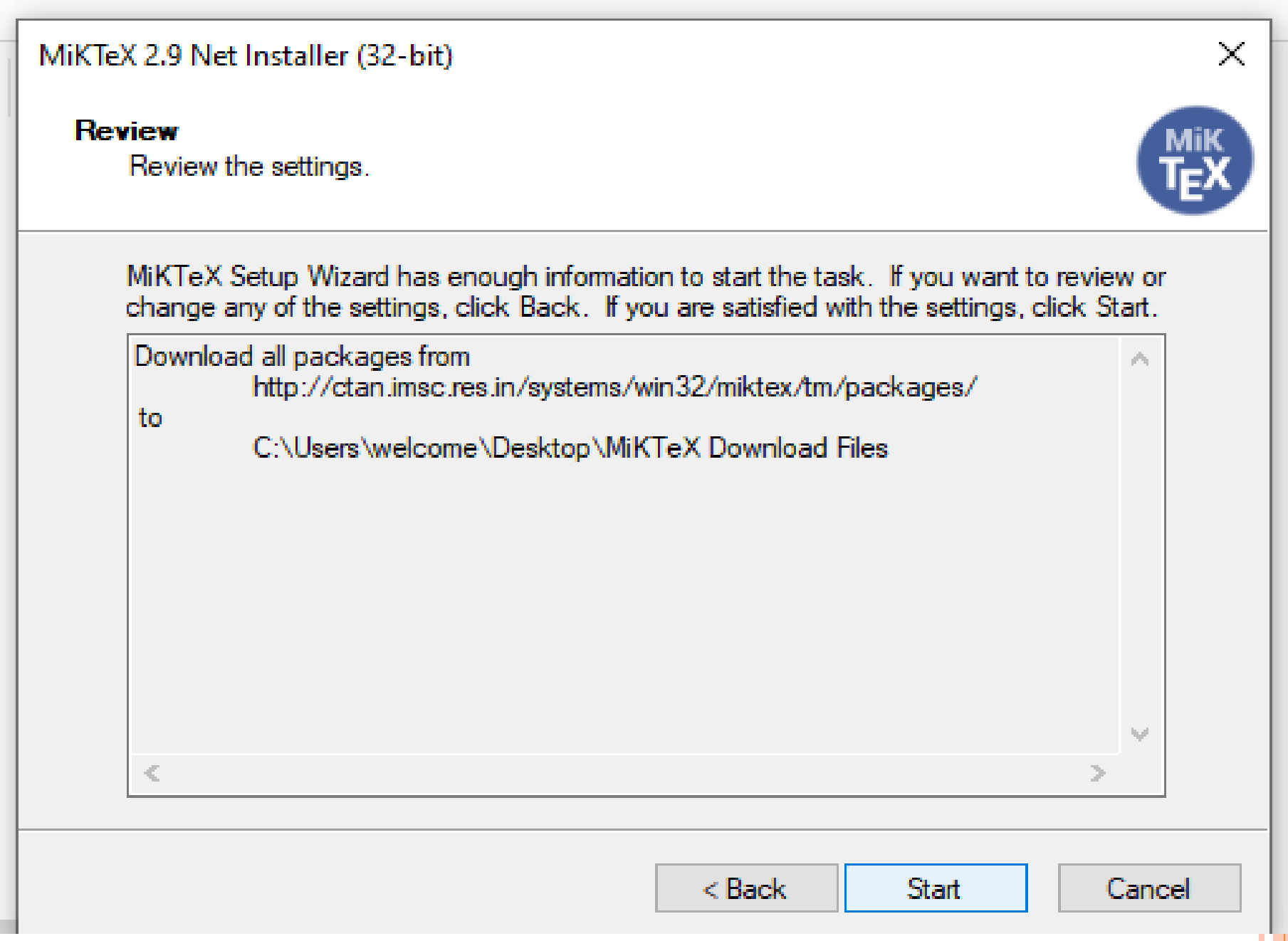

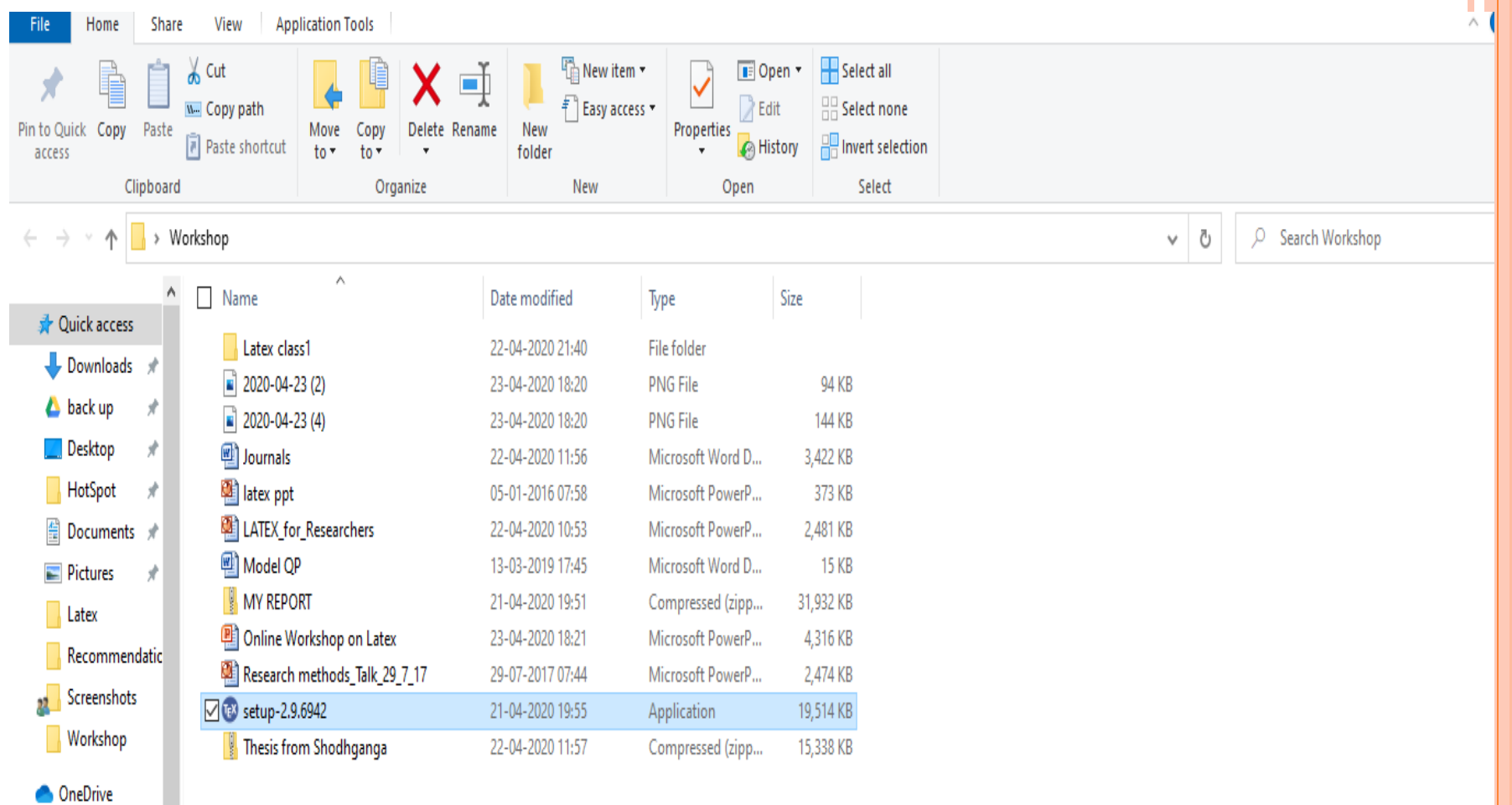

- $\Box$  This PC 3D Objects
- **Desktop**
- Documents
- Downloads
- $\hat{\mathbf{K}}$  and  $\hat{\mathbf{K}}$

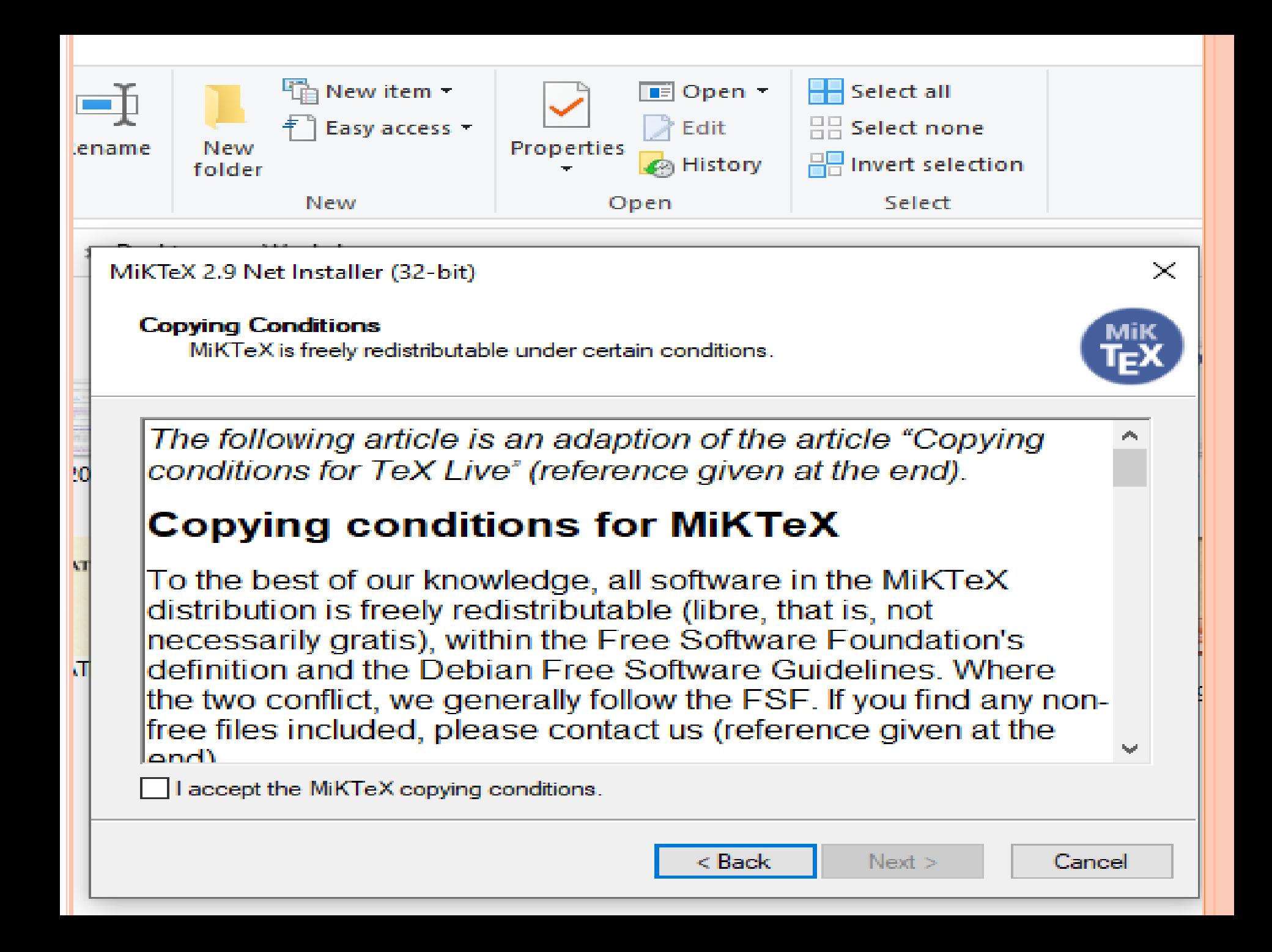

#### MiKTeX 2.9 Net Installer (32-bit)

#### Task

Choose the task you want carried out.

#### **O** Download MiKTeX

MiKTeX will be downloaded into a directory on your computer.

Connection Settings...

 $\bigcirc$  Install MiKTeX

MiKTeX will be installed from a directory on your computer.

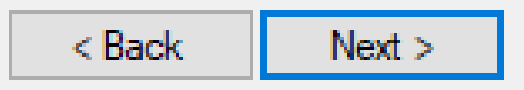

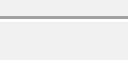

Cancel

 $\times$ 

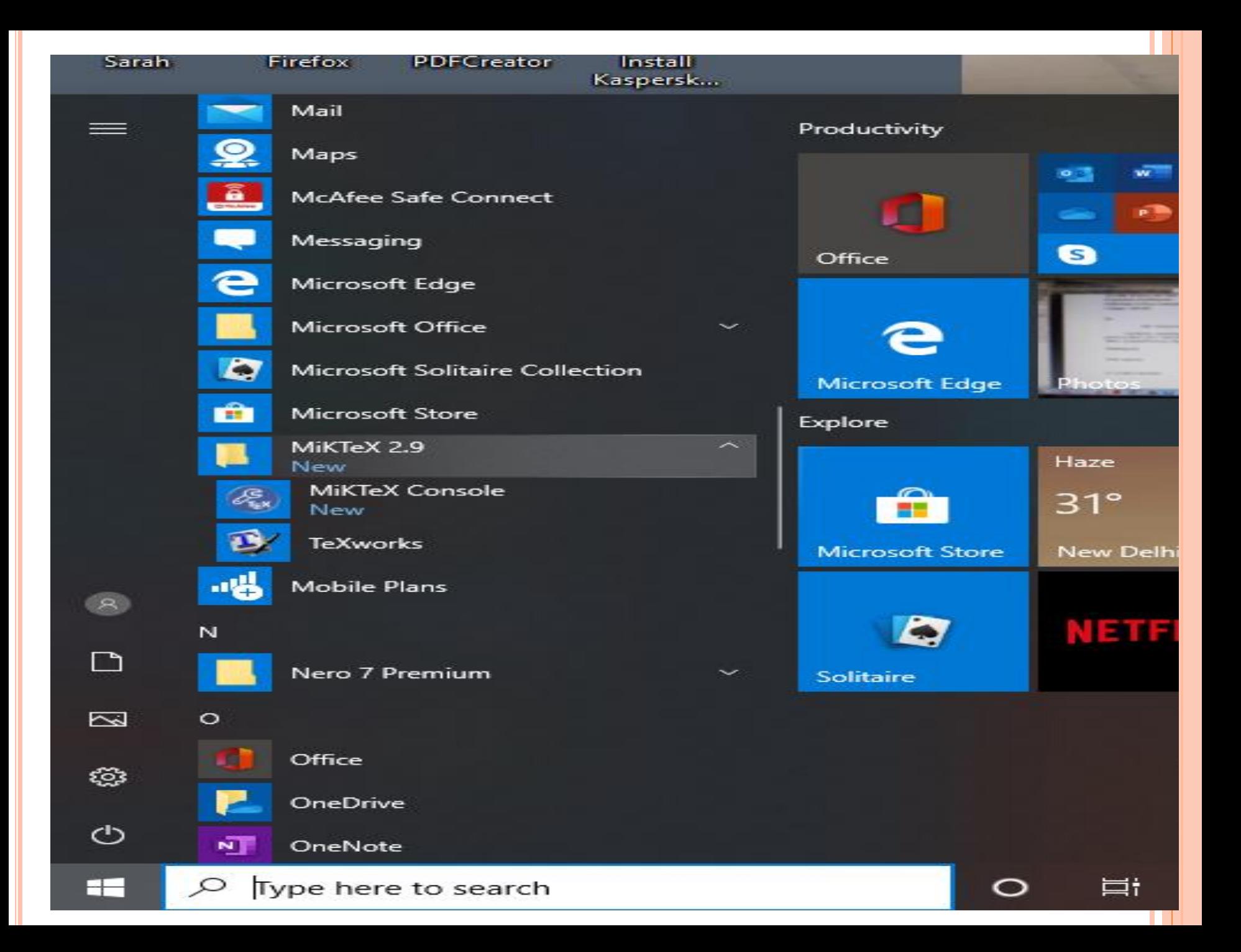

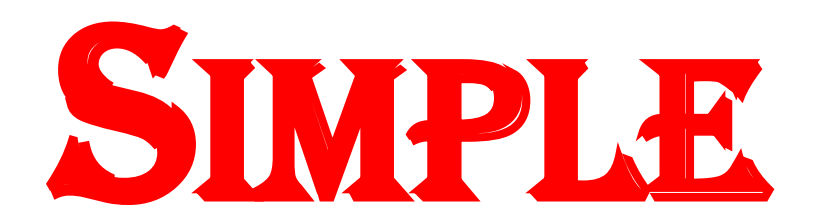

# TYPESETTING

- $\bullet$  \documentclass{article}
- $\bullet$  % \usepackage{amsmath}
- $\bullet$  % \usepackage {amsthm}
- $\bullet$  \begin{document}

 $\mathbf{o}$ 

• This is my \emph{first} document prepared in  $\text{LaTeX}$ .

 $\mathbf{o}$ 

- $\bullet$  I typed it on \today.
- $\bullet$  We have seen that to typeset something in \LaTeX, we type in the text to be typeset together with some \LaTeX commands. Words must be seperated by spaces and lines may be broken arbitrarily.
- The end of a paragraph is specified by a \emph{blank line} in the input. In other words, whenever you want to start a new paragraph, just leave a blank line and proceed.

 $\mathbf{o}$ 

 $\bullet$  \noindent The end of a paragraph is specified by a \emph{blank line} in the input. In other words, whenever you want to start a new paragraph, just leave a blank line and proceed.

\end{document}

- $\bullet$  \documentclass{article}
- $\bullet \ \begin{bmatrix} \text{login} \{ \text{document} \} \end{bmatrix}$
- $\bullet$  I think  $\setminus$ LaTeX is fun.
- $\bullet$  I think  $\text{VaTeX} \setminus$  is fun.
- Note the difference in right and left quotes in  $\operatorname{Id}$ single quotes\rq\ and \lq\lq double quotes\rq\rq.
- Note the difference in right and left quotes in  $\operatorname{Id}$ single quotes\rq\ and \lq\lq double quotes\rq\rq.
- X-rays are discussed in pages 221--225 of Volume 3-- the volume on electromagnetic waves.
- $\bullet$  \end{document}
- o \documentclass{article}
- $\bullet \ \begin{bmatrix} \text{begin} \text{dom}(1) \end{bmatrix}$
- $\bullet$  Maybe I have now learnt about 1% of \LaTeX.
- $\mathbf O$
- Maybe I have now learnt about  $1\frac{6}{6}$  of  $\text{LaTeX}.$
- $\bullet$  \textasciitilde, \#, \\$, \%, \textasciicircum, \&,  $\setminus$ , \textbackslash, \{, \}
- $\mathbf O$

 $\bullet$  \end{document}

- Text Positioning
- Type style
- o Type Size
- Font Size
- Paper Size
- Page Formats
- Page style
- Page Numbering

#### NEXT LINE

\documentclass{article} \begin{document} This is the first line.  $\setminus \$  This is the second line. \end{document}

TO INCREASE THE VERTICAL DISTANCE

\documentclass{article}

\begin{document}

This is the first line. \\[10pt] This is the second line.

\end{document}

CONT…

#### \documentclass{article}

\begin{document}

Graph theory is one of the most powerful mathematical tool for designing and analyzing topological structure of interconnection networks.  $\langle$ [10pt] It is applied in diverse areas such as social sciences, linguistics, physical sciences, communication engineering and so on. It plays an important role in several areas of computer science, such as switching theory and logic design, parallel computing, artificial intelligence, formal languages, computer graphics, operating systems, compiler writing and information organization and retrieval.

A connection pattern of the components in a system is called interconnection networks or networks in short. An interconnection network consists of hardware and software entities that are interconnected to facilitate efficient computation and communication. These entities can be in the form of processors, processes, memory modules or computer systems. \end{document}

CONT.

\documentclass{article}

\begin{document}

Graph theory is one of the most powerful mathematical tool for designing and analyzing topological structure of interconnection networks. It is applied

in diverse areas such as social sciences, linguistics, physical sciences, communication engineering and so on. It plays an important role in several areas of computer science, such as switching theory and logic design, parallel computing, articial intelligence, formal languages, computer graphics, operating systems, compiler writing and information organization and retrieval. \\[10pt]

A connection pattern of the components in a system is called interconnection networks or networks in short. An interconnection network consists of hardware and software entities that are interconnected to facilitate efficient computation and communication. These entities can be in the form of processors, processes, memory modules or computer systems. \end{document}

## TEXT POSITIONING

## TEXT POSITIONING

## TEXT POSITIONING

TO BEGIN IN CENTER

### \documentclass{article}

\begin{document}

Graph theory is one of the most powerful mathematical tool for designing and analyzing topological structure of interconnection networks.

\begin{center}

It is applied in diverse areas such as social sciences, linguistics, physical sciences, communication engineering and so on. \end{center}

It plays an important role in several areas of computer science, such as switching theory and logic design, parallel computing, artificial intelligence, formal languages, computer graphics, operating systems, compiler writing and information organization and retrieval. \end{document}

## Mighty things from small beginnings grow

John Dryden

#### \begin{flushright}…………..\end{flushright}

for the text to begin with the right margin.

 $\begin{array}{c} \text{begin} \text{float}} \end{array}$ 

for the text to begin with the left margin.

\begin{document}

\begin{center}

Mighty things from small beginnings grow\begin{flushright} John Dryden \end{flushright}

\end{center}

\end{document}

### **TYPE STYLE**

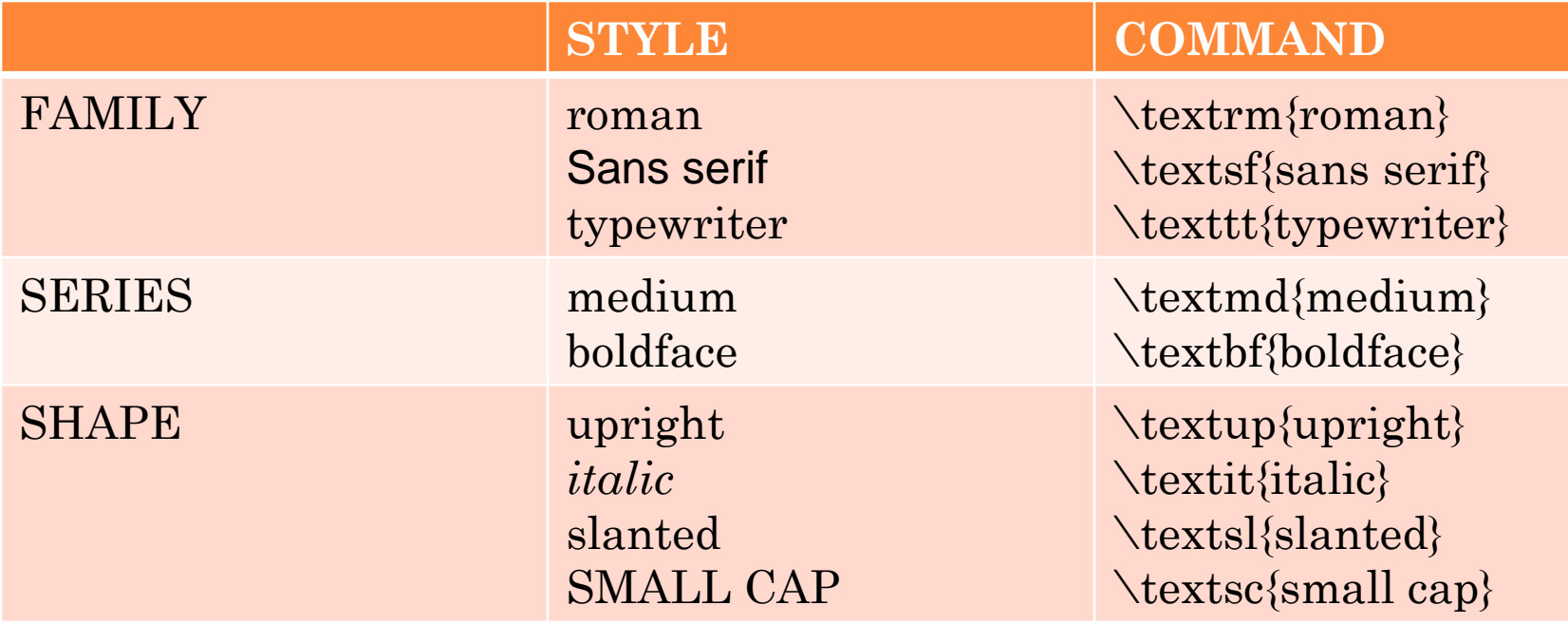

roman family, medium series, upright shape

\begin{document}

\textsf{A polygon of three sides is called a triangle} and a polygon of four sides is called a quadrilateral \end{document}

\begin{document}

\texttt{\textsl{A polygon of three sides is called a triangle and a polygon of four sides is called a quadrilateral}} \end{document}

\begin{document}

\textit{A polygon of three sides is called a \emph{triangle} and a polygon of four sides is called a \emph{quadrilateral}} \end{document}

## **A polygon of three sides is called a** *triangle* **and a polygon of four sides is called a** *quadrilateral*

\begin{document}

\textbf{A polygon of three sides is called a \emph{triangle} and a polygon of four sides is called a  $\emph{quadrilateral}$ \end{document}

### TYPE STYLE

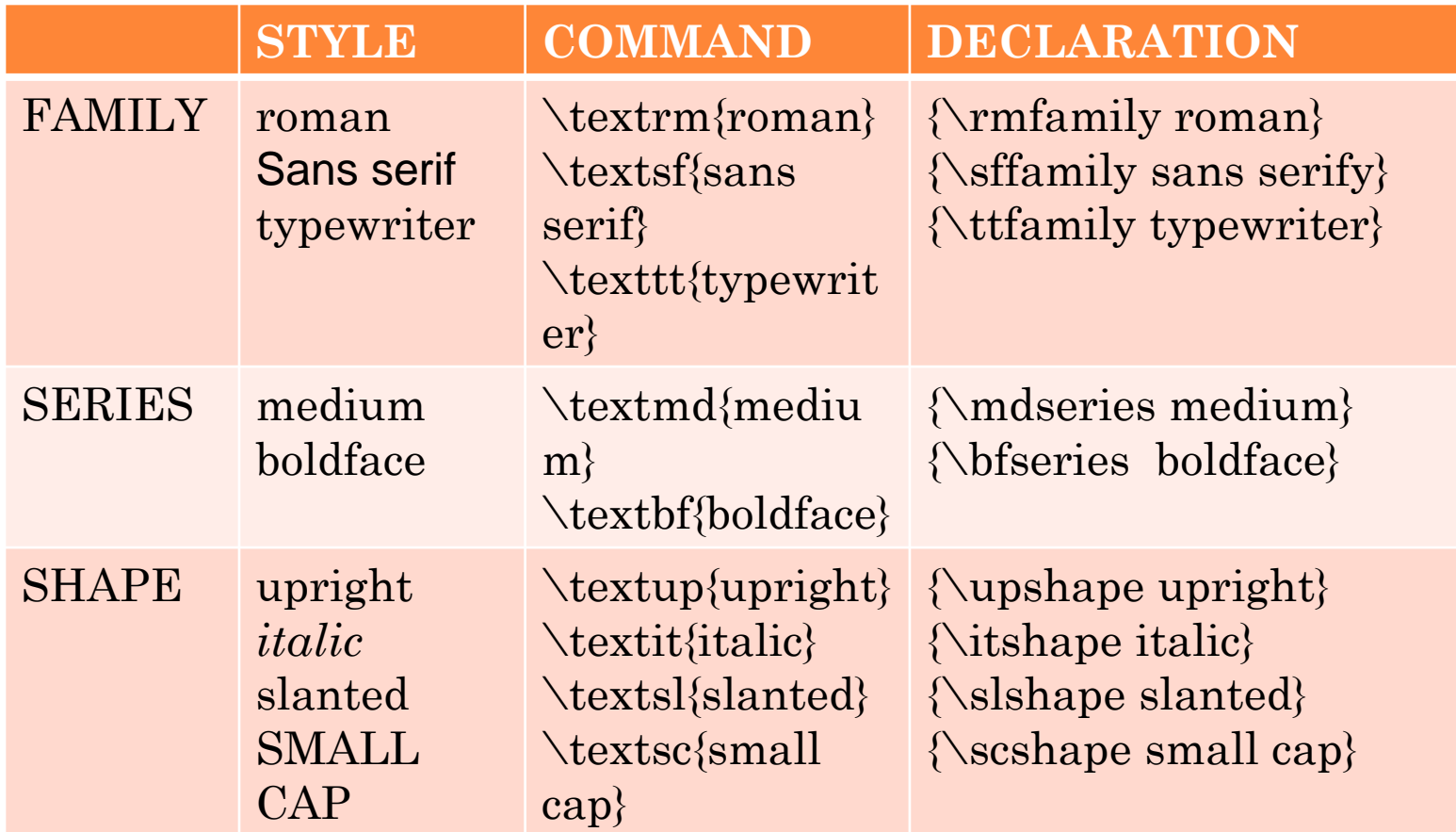

#### TYPE SIZE

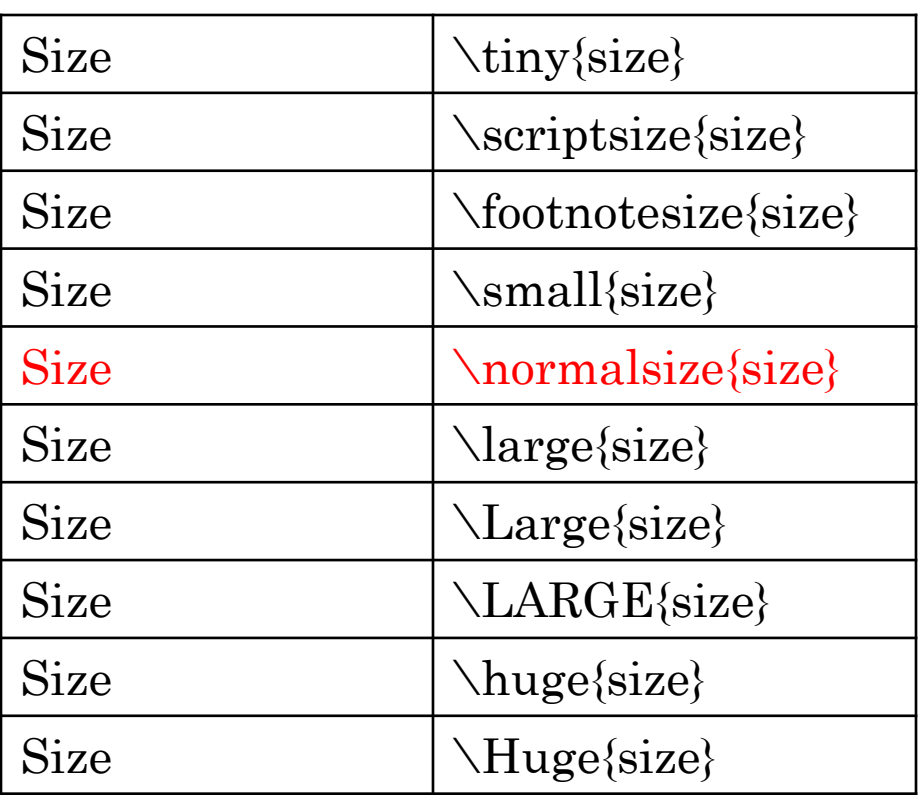

\documentclass{article} \begin{document} Mighty things from {\tiny small} beginnings grow \end{document}

\documentclass{article} \begin{document} Mighty things from \tiny {small} beginnings grow \end{document}

\begin{document}

Mighty things from {\tiny small} beginnings grow.\\ Mighty things from {\scriptsize small} beginnings grow. $\setminus$ Mighty things from {\footnotesize small} beginnings grow.\\ Mighty things from  ${\sumu l}$  small small beginnings grow. Mighty things from {\normalsize small} beginnings grow.\\ Mighty things from {\large small} beginnings grow.\\ Mighty things from {\Large small} beginnings grow.\\ Mighty things from {\LARGE small} beginnings grow.\\ Mighty things from {\huge small} beginnings grow.\\ Mighty things from {\Huge small} beginnings grow. \end{document}

# **The Technical Institute**

# **CERTIFICATE**

This is to certify that Mr. Sam has undergone a course at this institute and is qualified to be a technician.

The Director

The Technical Institute

## DOCUMENT CLASS

# \documentclass{article} book report letter

\documentclass[options]{class}

## FONT SIZE

# $\triangleright$  10pt

## $>11pt$

## $>12pt$

## \documentclass[11pt]{article}

PAPER SIZE

 $letterpaper$  11 $\times$ 8.5in  $legalpaper$   $14\times8.5in$ 

 $executivepaper$  10.5 $\times$ 7.25in

a4paper  $20.7\times 21$ in

a5paper  $21\times14.8$ in

 $b5$ paper  $25\times17.6$ in

## PAGE FORMAT

#### onecolumn

twocolumn

Oneside

twoside

## oneside – article, report and letter twoside - book

PAGE STYLE

\pagestyle{…..}

\pagestyle{plain}

- page head is empty
- foot contains page number (centered with respect to the width of the text)
- default for the article.

\pagestyle{empty}

both head and foot are empty; no page numbers are printed.

\pagestyle{headings}

foot is empty; head contains page number & name of the chapter section or subsection

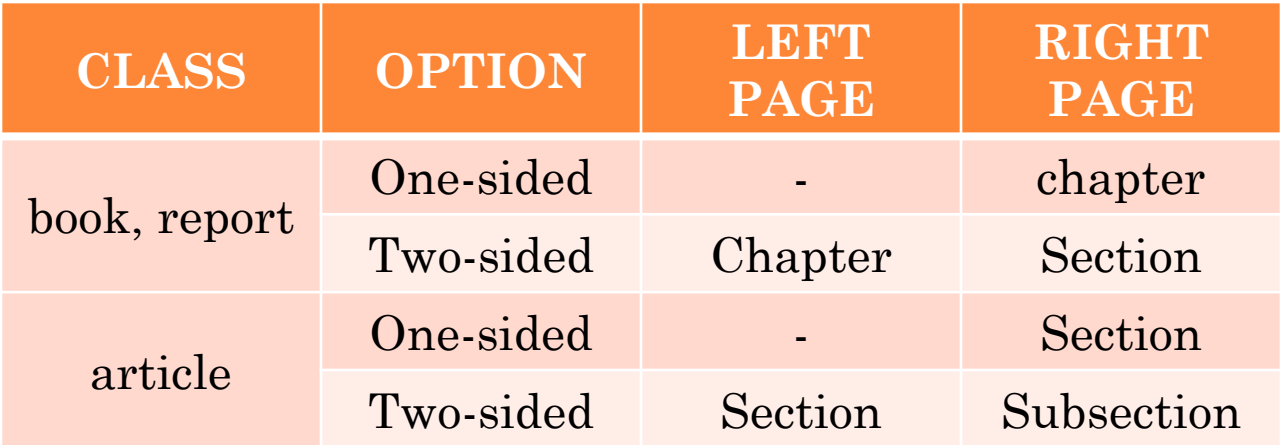

\pagestyle{myheadings}

same as headings section information in the head are not predetermined.

\markright or \markboth

\markboth{left head{right head} (two-sided) \markright{righthead} (one-sided)

\thispagestyle{style} \thispagestyle{empty}

## PAGE NUMBERING

\pagenumbering{arabic} roman

> Roman alph Alph

\setcounter{page}{number}

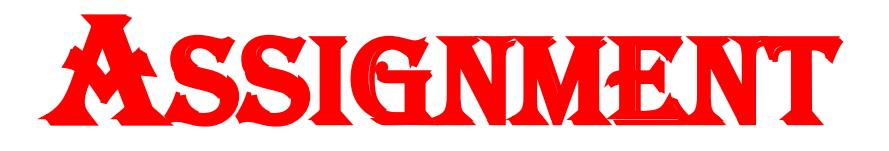

Download and install MikTeX and create a two page document which includes all the simple typesetting commands along with fonts and pagestyle that you have learnt today. Zip the folder which contains the document and mail us at [mathssmc2020@gmail.com](mailto:mathssmc2020@gmail.com) before your next session.

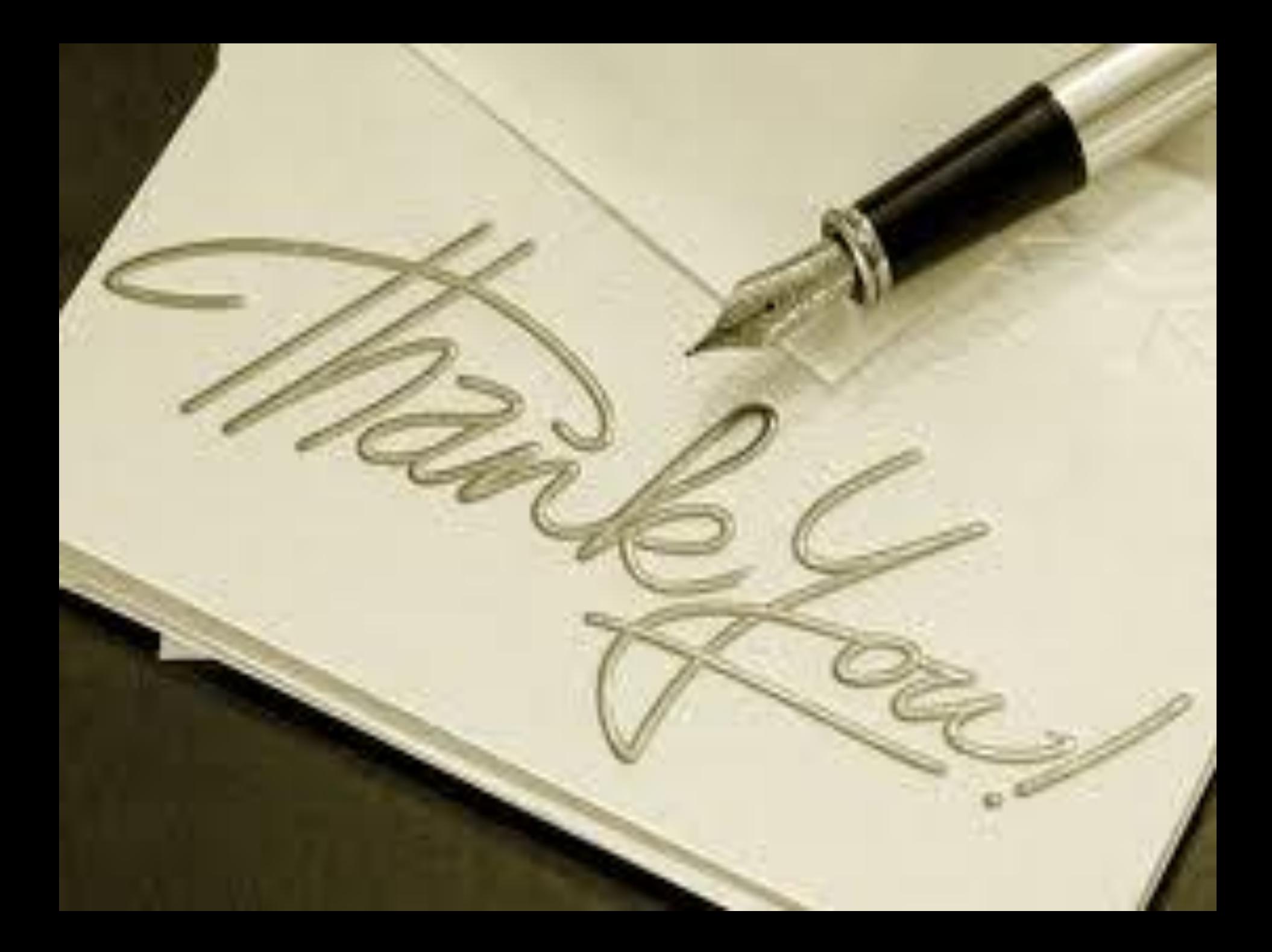